### CMPU 101 § 51 · Computer Science I

# Working with Tables

14 September 2022

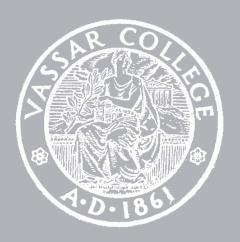

## Lab 2

Due Friday

## Assignment 2

Due Wednesday

## Where are we?

Lots of real-world data is naturally represented as tables.

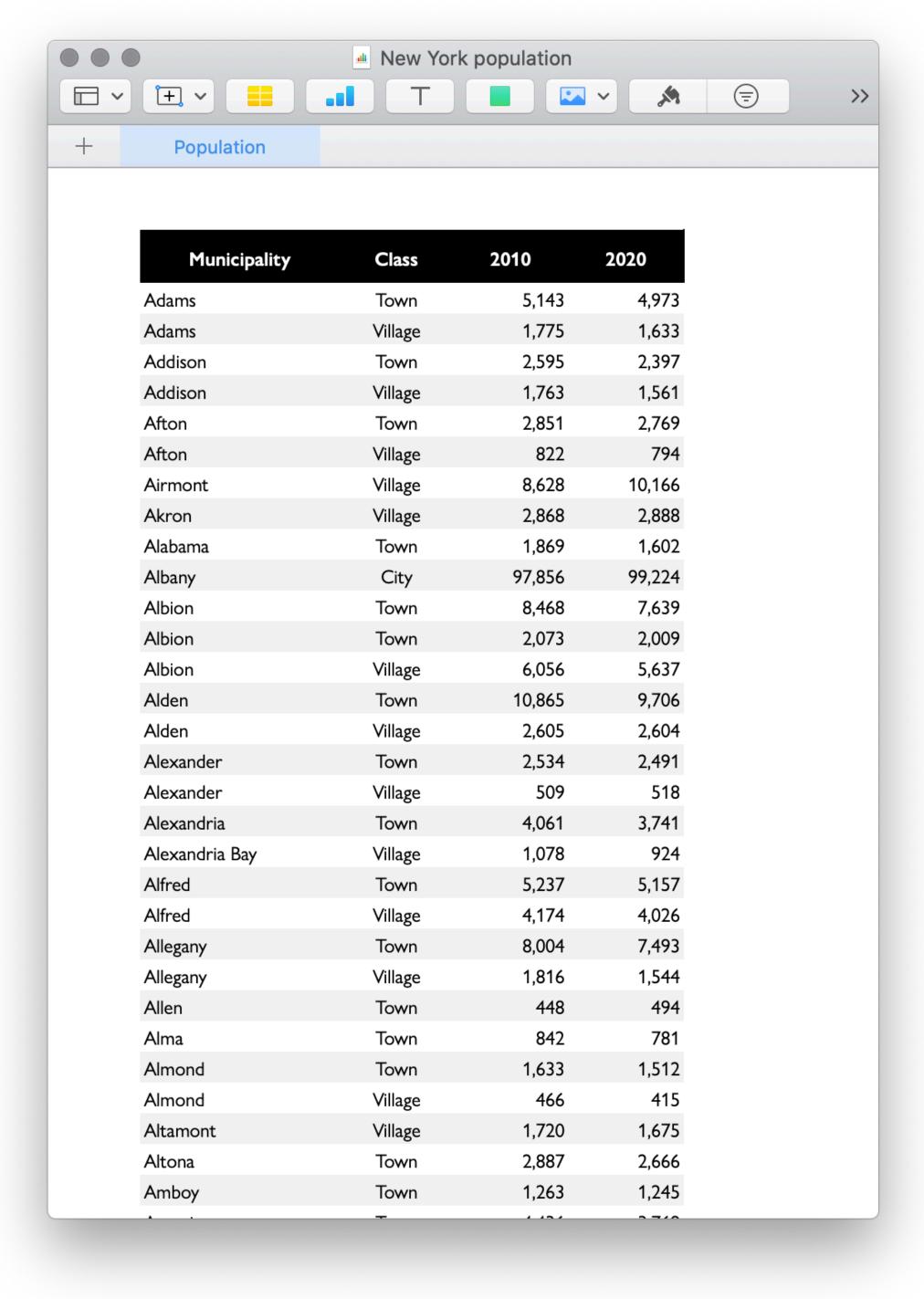

Lots of real-world data is naturally represented as tables.

```
municipalities =
  table: name, kind, pop-2010, pop-2020
  row: "Adams", "Town", 5143, 4973
  row: "Adams", "Village", 1775, 1633
  row: "Addison", "Town", 2595, 2397
  row: "Addison", "Village", 1763, 1561
  row: "Afton", "Town", 2851, 2769
  ...
  end
```

Lots of real-world data is naturally represented as tables.

#### >>> municipalities

| name        | kind          | pop-2010     | pop-2020 |
|-------------|---------------|--------------|----------|
| "Adams"     | "Town"        | 5143         | 4973     |
| "Adams"     | "Village"     | 1775         | 1633     |
| "Addison"   | "Town"        | 2595         | 2397     |
| "Addison"   | "Village"     | 1763         | 1561     |
| "Afton"     | "Town"        | 2851         | 2769     |
| "Afton"     | "Village"     | 822          | 794      |
| "Airmont"   | "Village"     | 8628         | 10166    |
| "Akron"     | "Village"     | 2868         | 2888     |
| "Alabama"   | "Town"        | 1869         | 1602     |
| "Albany"    | "City"        | 97856        | 99224    |
| Click to sh | ow the remain | ning 1517 ro | ws       |

Recap: Accessing parts of a table

To get a particular row from a table, we use its numeric index n, counting from 0:

.row-n(0)

### >>> municipalities

| name        | kind         | pop-2010     | pop-2020 h |
|-------------|--------------|--------------|------------|
| "Adams"     | "Town"       | 5143         | 4973       |
| "Adams"     | "Village"    | 1775         | 1633       |
| "Addison"   | "Town"       | 2595         | 2397       |
| "Addison"   | "Village"    | 1763         | 1561       |
| "Afton"     | "Town"       | 2851         | 2769       |
| "Afton"     | "Village"    | 822          | 794        |
| "Airmont"   | "Village"    | 8628         | 10166      |
| "Akron"     | "Village"    | 2868         | 2888       |
| "Alabama"   | "Town"       | 1869         | 1602       |
| "Albany"    | "City"       | 97856        | 99224      |
| Click to sh | ow the remai | ning 1517 ro | WS         |

### >>> municipalities.row-n(0)

| "name" "A | Adams" "kind" | "Town" | "pop-2010" | 5143 | "pop-2020" | 4973 |  |
|-----------|---------------|--------|------------|------|------------|------|--|
|-----------|---------------|--------|------------|------|------------|------|--|

#### >>> municipalities

| name        | kind          | pop-2010     | pop-2020 E |
|-------------|---------------|--------------|------------|
| "Adams"     | "Town"        | 5143         | 4973       |
| "Adams"     | "Village"     | 1775         | 1633       |
| "Addison"   | "Town"        | 2595         | 2397       |
| "Addison"   | "Village"     | 1763         | 1561       |
| "Afton"     | "Town"        | 2851         | 2769       |
| "Afton"     | "Village"     | 822          | 794        |
| "Airmont"   | "Village"     | 8628         | 10166      |
| "Akron"     | "Village"     | 2868         | 2888       |
| "Alabama"   | "Town"        | 1869         | 1602       |
| "Albany"    | "City"        | 97856        | 99224      |
| Click to sh | ow the remain | ning 1517 ro | ws         |

### >>> municipalities.row-n(1)

| "name" | "Adams" | "kind" | "Village" | "pop-2010" | 1775 | "pop-2020" | 1633 |  |
|--------|---------|--------|-----------|------------|------|------------|------|--|
|--------|---------|--------|-----------|------------|------|------------|------|--|

#### >>> municipalities

| name        | kind          | pop-2010     | pop-2020 E |
|-------------|---------------|--------------|------------|
| "Adams"     | "Town"        | 5143         | 4973       |
| "Adams"     | "Village"     | 1775         | 1633       |
| "Addison"   | "Town"        | 2595         | 2397       |
| "Addison"   | "Village"     | 1763         | 1561       |
| "Afton"     | "Town"        | 2851         | 2769       |
| "Afton"     | "Village"     | 822          | 794        |
| "Airmont"   | "Village"     | 8628         | 10166      |
| "Akron"     | "Village"     | 2868         | 2888       |
| "Alabama"   | "Town"        | 1869         | 1602       |
| "Albany"    | "City"        | 97856        | 99224      |
| Click to sh | ow the remain | ning 1517 ro | ws         |

### >>> municipalities.row-n(2)

| "name" | "Addison" | "kind" | "Town" | "pop-2010" | 2595 | "pop-2020" | 2397 |
|--------|-----------|--------|--------|------------|------|------------|------|
|--------|-----------|--------|--------|------------|------|------------|------|

To get a particular column's value from a row, we specify the column name using square brackets:

⟨row⟩["column name"]

## >>> municipalities.row-n(0)

| "name" "Adams" | "kind" | "Town" | "pop-2010" | 5143 | "pop-2020" | 4973 |  |
|----------------|--------|--------|------------|------|------------|------|--|
|----------------|--------|--------|------------|------|------------|------|--|

## >>> municipalities.row-n(0)

```
"name" "Adams" "kind" "Town" "pop-2010" 5143 "pop-2020" 4973
```

```
>>> municipalities.row-n(0)["name"]
"Adams"
```

>>> municipalities.row-n(0)["pop-2020"]
4973

# Recap: Ordering tables

To do more with tabular data, first include the textbook library:

```
include shared-gdrive("dcic-2021",
    "1wyQZj_L0qqV9Ekgr9au6RX2iqt2Ga8Ep")
```

We can transform tabular data to get a particular view. E.g., to order the rows from the highest 2010 population to the lowest:

>>> order-by(municipalities, "pop-2010", false)

| name              | kind   | pop-2010 | pop-2020 |
|-------------------|--------|----------|----------|
| "New York"        | "City" | 8175133  | 8804190  |
| "Hempstead"       | "Town" | 759757   | 793409   |
| "Brookhaven"      | "Town" | 486040   | 485773   |
| "Islip"           | "Town" | 335543   | 339938   |
| "Oyster Bay"      | "Town" | 293214   | 301332   |
| "Buffalo"         | "City" | 261310   | 278349   |
| "North Hempstead" | "Town" | 226322   | 237639   |

We can transform tabular data to get a particular view. E.g., to order the rows from the lowest 2010 population to the highest:

>>> order-by(municipalities, "pop-2010", | true |)

| name                 | kind      | pop-2010 | pop-2020 |
|----------------------|-----------|----------|----------|
| "Dering Harbor"      | "Village" | 11       | 50       |
| "Saltaire"           | "Village" | 37       | 113      |
| "Red House"          | "Town"    | 38       | 27       |
| "West Hampton Dunes" | "Village" | 55       | 126      |
| "Montague"           | "Town"    | 78       | 97       |
| "Ocean Beach"        | "Village" | 79       | 153      |
| "Morehouse"          | "Town"    | 86       | 92       |

## >>> municipalities.row-n(0)

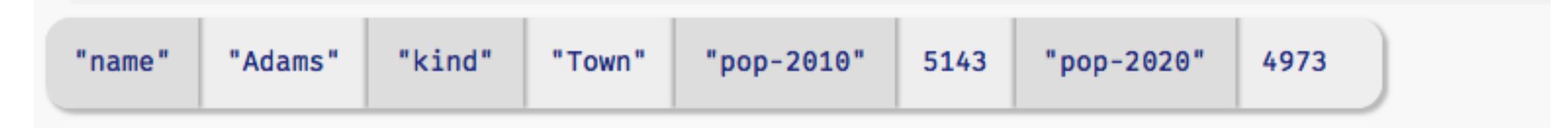

## >>> order-by(municipalities, "pop-2010", false).row-n(0)

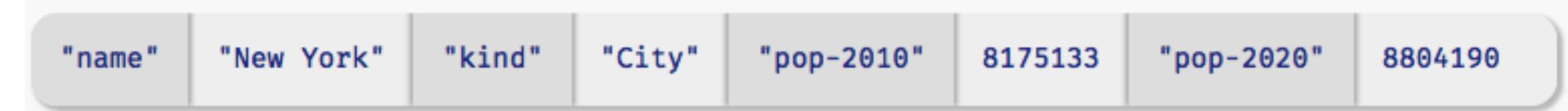

This makes it easy to get the row for the municipality with the highest 2010 population.

## >>> municipalities.row-n(0)

```
"name" "Adams" "kind" "Town" "pop-2010" 5143 "pop-2020" 4973
```

## >>> order-by(municipalities, "pop-2010", false).row-n(0)

```
"name" "New York" "kind" "City" "pop-2010" 8175133 "pop-2020" 8804190
```

- >>> ordered = order-by(municipalities, "pop-2010", false)
- >>> ordered.row-n(0)

| "name" | "New York" | "kind" | "City" | "pop-2010" | 8175133 | "pop-2020" | 8804190 |  |
|--------|------------|--------|--------|------------|---------|------------|---------|--|
|--------|------------|--------|--------|------------|---------|------------|---------|--|

Or, to make it more readable, we can split the computation into parts, using names So, to see the 2010 population for the biggest municipality, we could write the computation like this.

```
>>> ordered = order-by(municipalities, "pop-2010", false)
>>> biggest = ordered.row-n(0)
>>> biggest["pop-2010"]
8175133
```

## Recap: Filtering tables

Make a table keeping only those municipalities with a 2010 population over 10,000:

```
fun big-muni(r :: Row) -> Boolean:
  doc: "Return true if the municipality had over
10,000 people had in 2010"
  r["pop-2010"] > 10000
end
```

## >>> filter-with(municipalities, big-muni)

| name      | kind   | pop-2010 | pop-2020 |
|-----------|--------|----------|----------|
| "Albany"  | "City" | 97856    | 99224    |
| "Alden"   | "Town" | 10865    | 9706     |
| "Amherst" | "Town" | 122366   | 129595   |

# Building columns

At the end of last class, we saw that we can also have functions on rows that don't return Booleans:

```
fun percent-change(r :: Row) -> Number:
    doc: "Compute the percentage change for the
population of the given municipality between 2010
and 2020"
    (r["pop-2020"] - r["pop-2010"]) /
    r["pop-2010"]
end
```

And we can use such functions to compute the values for a new column:

```
build-column(municipalities, "percent-change",
    percent-change)
```

And we can use such functions to compute the values for a new column:

And we can use such functions to compute the values for a new column:

Name of the function to use

So, if we have this table, t,

| a     | b |
|-------|---|
| "dog" | 2 |
| "cat" | 3 |

then the result of calling build-column(t, "c", builder) is:

| a     | b | C                                    |
|-------|---|--------------------------------------|
| "dog" | 2 | <pre>builder(&lt;"dog", 2&gt;)</pre> |
| "cat" | 3 | builder(<"cat", 3>)                  |

For example, if we have

```
fun builder(r:: Row) -> Number:
   string-length(row["a"]) + row["b"]
end
```

Then we end up with the following table:

| a     | b | C |
|-------|---|---|
| "dog" | 2 | 5 |
| "cat" | 3 | 6 |

The values that the builder function returns will be the values in the new column we're adding to each row.

```
build-column ::
    (t :: Table,
    colname :: String,
    builder :: (Row -> A))
    -> Table
```

This is the second time we've seen a function that takes a function as one of its inputs!

Both **filter-with** and **build-column** need a helper function that tells them *how* to do what we want.

Just as a function is an abstraction over specific computations, **filter-with** and **build-column** are abstractions over more specific functions.

They provide the common functionality and the arguments we give provide the specifics.

# Interlude: Functional programming

### We can

sort the rows a table with order-with,

select certain rows using filter-with, and

add a new column of values with build-column

but none of these functions change the original table!

Just as the expression 2 + 3 doesn't change the value of 2 or of 3, functions that take a table as input don't change the original table.

Instead, they return a new table.

### This is a paradigm called functional programming.

If you have experience working in other languages, this may seem strange, but it can be extremely useful!

We'll explore the idea of functional programming more in the coming weeks.

## Loading Google Sheets into Pyret

We've seen that it's inconvenient to type a large table into a Pyret program. Last time, we loaded the municipalities table from a separate Pyret file that I prepared ahead of time.

More often, we'll want to load our data from outside of Pyret.

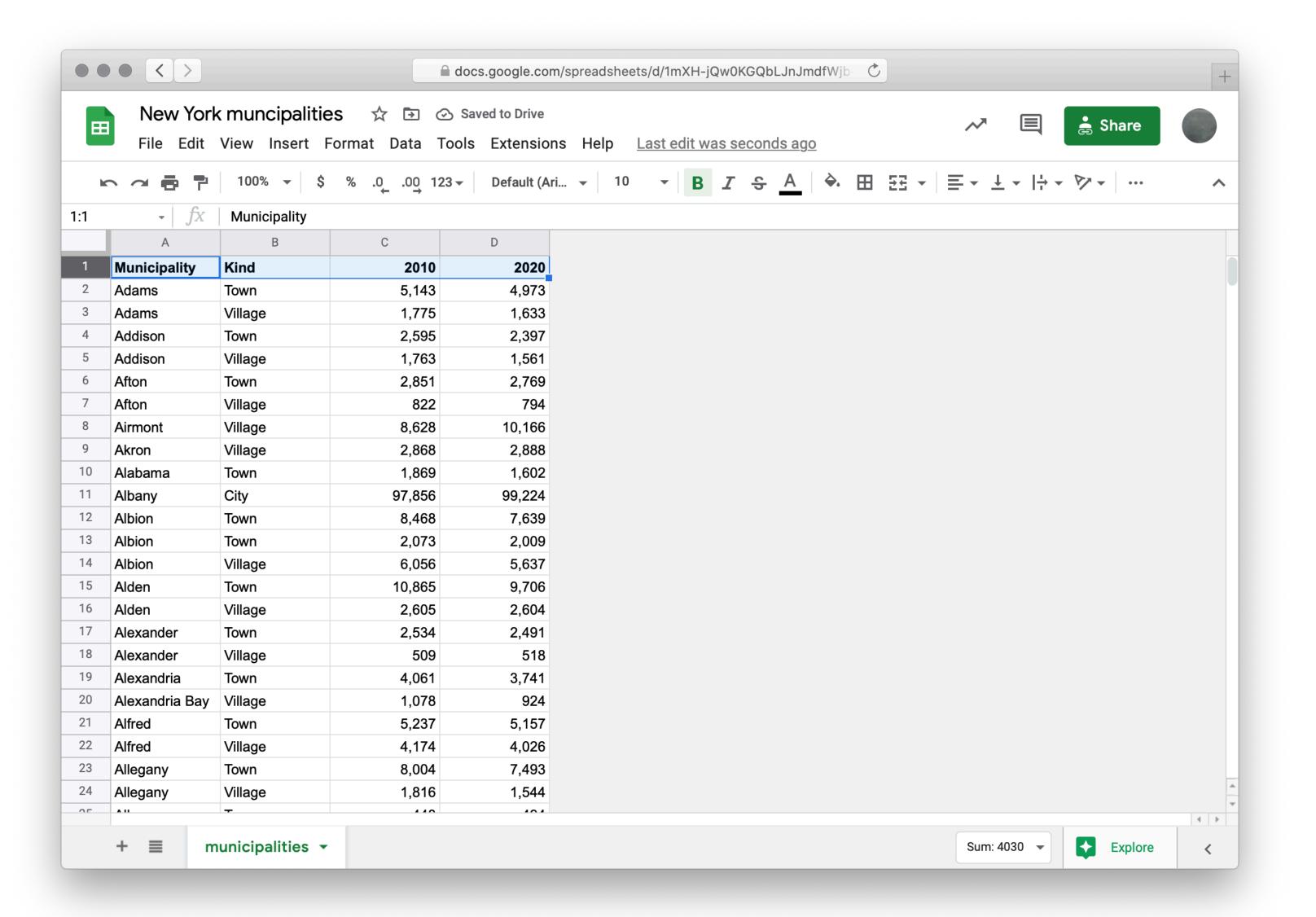

```
include gdrive-sheets
# The ID of the Google Sheets file, which appears
# in the URL
ssid = "1yZ-TeVJbmMyOGzVVI3FWxRS8Sd6uu-rrB5b-WIEdRAY"
spreadsheet = load-spreadsheet(ssid)
```

A spreadsheet might have more than one sheet (the tabs at the bottom of Google Sheets). But, in this case, we just have one:

```
>>> spreadsheet
spreadsheet("municipalities")
```

To load a table from a spreadsheet, we need to tell Pyret which sheet to load it from and what we want the columns to be called (which can be different from what is in the spreadsheet):

To load a table from a spreadsheet, we need to tell Pyret which sheet to load it from and what we want the columns to be called (which can be different from what is in the spreadsheet):

```
municipalities =
  load-table:
    name :: String, kind :: String,
    pop-2010 :: Number, pop-2020 :: Number
    source:
    spreadsheet.sheet-by-name("municipalities",
    true)
  end
    This means there's a header row that Pyret should skip
```

Using our table loaded from Google Sheets, let's revisit our code from last class for finding the fastest growing towns.

```
fun is-town(r :: Row) -> Boolean:
 doc: "Check if a row is for a town"
  r["kind"] == "Town"
end
fun percent-change(r :: Row) -> Number:
 doc: "Compute the percentage change for the population of the
given municipality between 2010 and 2020"
  (r["pop-2020"] - r["pop-2010"]) / r["pop-2010"]
end
towns = filter-with(municipalities, is-town)
towns-with-percent-change =
  build-column(towns, "percent-change", percent-change)
fastest-growing-towns =
 order-by(towns-with-percent-change,
    "percent-change", false)
fastest-growing-towns
```

```
fun is-town(r :: Row) -> Boolean:
  doc: "Check if a row is for a town"
  r["kind"] == "Town"
end
fun percent-change(r :: Row) -> Number:
  doc: "Compute the percentage change for the population of the
given municipality between 2010 and 2020"
  (r["pop-2020"] - r["pop-2010"]) / r["pop-2010"]
end
towns = filter-with(municipalities, is-town)
towns-with-percent-change =
  build-column(towns, "percent-change", percent-change)
                                                      Let's take these loose
fastest-growing-towns =
  order-by(towns-with-percent-change,
                                                      expressions and put
    "percent-change", false)
                                                     them in a function!
fastest-growing-towns
```

```
fun is-town(r :: Row) -> Boolean:
 doc: "Check if a row is for a town"
  r["kind"] == "Town"
end
fun percent-change(r :: Row) -> Number:
 doc: "Compute the percentage change for the population of the
given municipality between 2010 and 2020"
  (r["pop-2020"] - r["pop-2010"]) / r["pop-2010"]
end
fun fastest-growing-towns(munis :: Table) -> Table:
 doc: "Return a table of towns ordered by their growth"
  towns = filter-with(munis, is-town)
  towns-with-percent-change =
    build-column(towns, "percent-change", percent-change)
  order-by(towns-with-percent-change, "percent-change", false)
end
```

We've done a bit of a bad thing here: We've written three functions, but we don't have tests for any of them!

Let's see how we can rectify this.

# Testing table functions

We can test table program by using test tables.

These are tables that have the same *structure* as the table for our real data, but which are *smaller* and contain data that are useful for testing.

```
test-municipalities =
  table: name, kind, pop-2010, pop-2020
  row: "Osgiliath", "City", 100, 101
  row: "Lake-town", "Town", 100, 102
  row: "Bee", "Village", 100, 99
  row: "Hobbiton", "Town", 50, 54
  end
```

Let's see how we use these test data to write examples for our table functions.

```
test-municipalities =
 table: name, kind, pop-2010, pop-2020
    row: "Osgiliath", "City", 100, 101
    row: "Lake-town", "Town", 100, 102
    row: "Bee", "Village", 100, 99
    row: "Hobbiton", "Town", 50, 54
  end
fun is-town(r :: Row) -> Boolean:
 doc: "Check if a row is for a town"
 r["kind"] == "Town"
end
```

```
test-municipalities =
  table: name, kind, pop-2010, pop-2020
    row: "Osgiliath", "City", 100, 101
    row: "Lake-town", "Town", 100, 102
    row: "Bee", "Village", 100, 99
    row: "Hobbiton", "Town", 50, 54
  end
fun is-town(r :: Row) -> Boolean:
  doc: "Check if a row is for a town"
  r["kind"] == "Town"
where:
  is-town(test-municipalities.row-n(0)) is false
  is—town(test—municipalities.row—n(1)) is true
  is—town(test—municipalities.row—n(2)) is false
end
```

```
test-municipalities =
 table: name, kind, pop-2010, pop-2020
    row: "Osgiliath", "City", 100, 101
    row: "Lake-town", "Town", 100, 102
    row: "Bee", "Village", 100, 99
    row: "Hobbiton", "Town", 50, 54
  end
fun percent-change(r :: Row) -> Number:
 doc: "Compute the percentage change for the population of the given
municipality between 2010 and 2020"
  (r["pop-2020"] - r["pop-2010"]) / r["pop-2010"]
end
```

```
test-municipalities =
  table: name, kind, pop-2010, pop-2020
    row: "Osgiliath", "City", 100, 101
    row: "Lake-town", "Town", 100, 102
    row: "Bee", "Village", 100, 99
    row: "Hobbiton", "Town", 50, 54
  end
fun percent-change(r :: Row) -> Number:
  doc: "Compute the percentage change for the population of the given
municipality between 2010 and 2020"
  (r["pop-2020"] - r["pop-2010"]) / r["pop-2010"]
where:
  percent-change(test-municipalities.row-n(0)) is 0.01
  percent-change(test-municipalities.row-n(1)) is 0.02
  percent-change(test-municipalities.row-n(2)) is -0.01
end
```

```
test-municipalities =
 table: name, kind, pop-2010, pop-2020
    row: "Osgiliath", "City", 100, 101
    row: "Lake-town", "Town", 100, 102
    row: "Bee", "Village", 100, 99
    row: "Hobbiton", "Town", 50, 54
 end
fun fastest-growing-towns(munis :: Table) -> Table:
 doc: "Return a table of towns ordered by their growth"
  towns = filter-with(munis, is-town)
  towns-with-percent-change =
    build-column(towns, "percent-change", percent-change)
 order-by(towns-with-percent-change, "percent-change", false)
end
```

```
test-municipalities =
  table: name, kind, pop-2010, pop-2020
    row: "Osgiliath", "City", 100, 101
    row: "Lake-town", "Town", 100, 102
    row: "Bee", "Village", 100, 99
    row: "Hobbiton", "Town", 50, 54
  end
fun fastest-growing-towns(munis :: Table) -> Table:
                                                                Don't just copy the function's
  - - -
                                                                output; think through what it's
where:
  test-municipalities-after =
                                                                supposed to do!
    table: name, kind, pop-2010, pop-2020, percent-change
      row: "Hobbiton", "Town", 50, 54, 0.08
      row: "Lake-town", "Town", 100, 102, 0.02
    end
  fastest-growing-towns(test-municipalities) is test-municipalities-after
end
```

### Program from today's class:

https://code.pyret.org/editor#share=1rkjGg0bH5sBbb0V2XzRRQqM3ixFCiuxd&v=6d122f0

### Acknowledgments

This class incorporates material from:

Kathi Fisler, Brown University

Doug Woos, Brown University